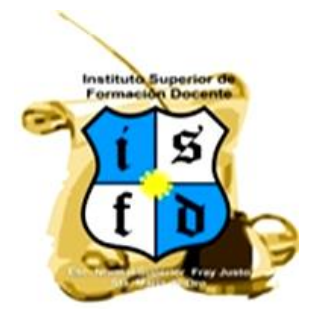

MINISTERIO DE EDUCACIÓN SECRETARÍA DE EDUCACIÓN DIRECCION DE EDUCACIÓN SUPERIOR Escuela Normal Superior "Fray Justo Santa María de Oro"

# *Instituto Superior de Formación Docente* **PROFESORADO DE EDUCACIÓN INICIAL PROFESORADO DE EDUCACIÓN PRIMARIA**

Curso Introductorio:

# **AMBIENTACIÓN AL NIVEL SUPERIOR**

**2024**

# **Aspirantes ingreso 2024 Nivel Superior**

# **Escuela Normal Superior Fray Justo Santa María de Oro**

*Somos una escuela centenaria comprometida con la formación de niños, adolescentes y jóvenes. Esta trayectoria nos hace ser conscientes de la importancia de la labor docente en la comunidad de Jáchal, es que queremos darles la bienvenida e invitarlos a ser parte de una nueva cohorte de alumnos del Instituto de Formación Docente.* 

*La docencia es una profesión que requiere vocación, esfuerzo y esperanza. Es apostar al futuro invirtiendo tiempo, estudio y trabajo en equipo para que los resultados sean de provecho para toda la sociedad.*

*Creemos que la educación impacta fuertemente en el destino de las comunidades, mediante la formación de alumnos que fortalecerán su experiencia y pensamiento crítico para tomar decisiones éticas en favor del bien común.*

*Las puertas de nuestra Escuela están abiertas. Queremos verlos transitar por ella, superar obstáculos, llenarse de sueños y por supuesto… ¡*dejar su huella por cien años más!

## *Equipo de Conducción y Docentes*

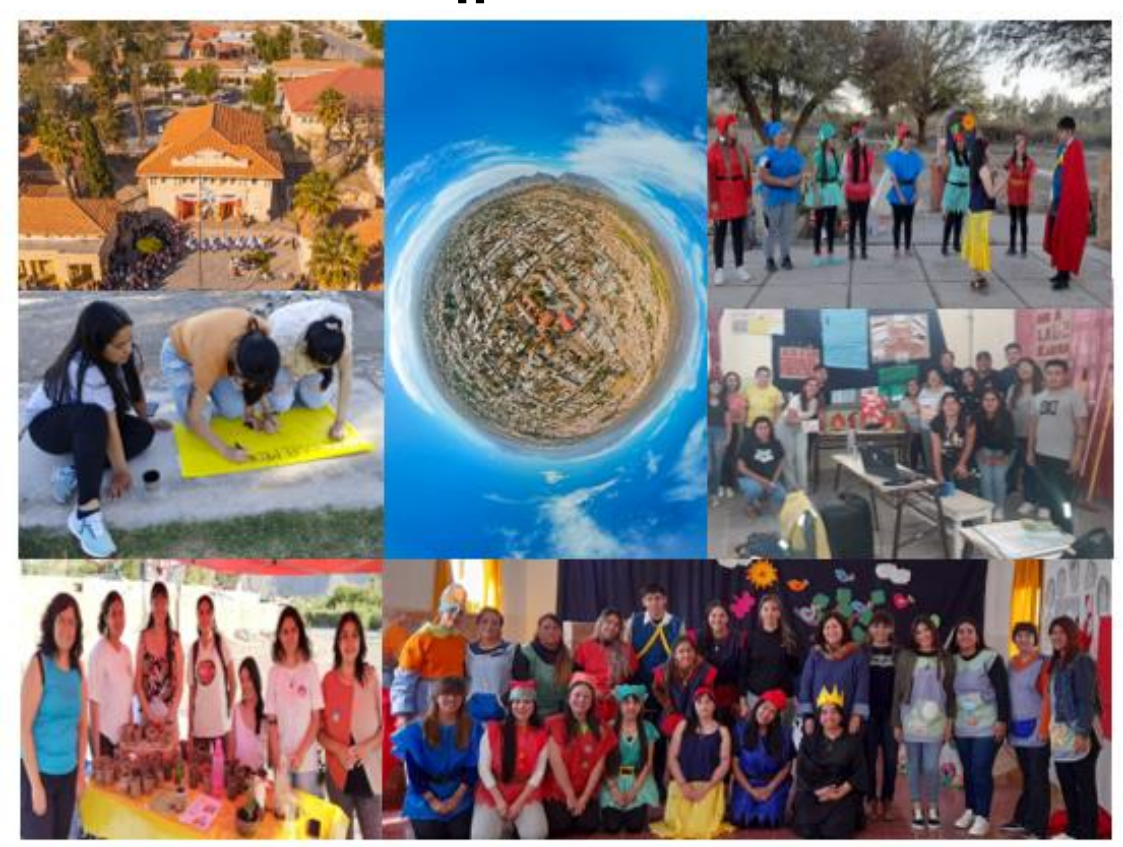

# **¡¡Bienvenidos!!**

# **INTRODUCCIÓN:**

En los últimos años, la Calidad Educativa ha sido objeto de investigaciones, comentarios y discusiones de la más diversa índole. Resulta que hay un hecho objetivo que se impone: un porcentaje importante de alumnos experimentan serias dificultades para completar trayectorias escolares programadas, sobre todo en los niveles medio y superior. En este último caso, se experimenta la falta de regularidad de los alumnos que compromete seriamente su permanencia en el nivel y por consiguiente pone a muchos de ellos en situación de deserción escolar.

A partir de esta problemática, se han propuesto numerosas estrategias para posibilitar a los alumnos la permanencia y la conclusión de estudios superiores, especialmente en nuestro departamento, Jáchal, donde la oferta educativa es escasa.

Una de las estrategias es la implementación del Curso de Ingreso, cuya finalidad era nivelar saberes básicos fundamentales para el desempeño académico y mejoramiento de los aprendizajes. Con el tiempo se incorporaron, también, actividades que familiarizan al alumno con el ámbito escolar, de manera que los ingresantes fueran encontrando su lugar dentro de la vida institucional, para facilitar su tránsito por ella.

El presente cuadernillo pretende ser una guía de consulta permanente, para que los jóvenes puedan tomar contacto con la cotidianeidad del nivel superior de una manera práctica y amigable, como así también un compendio de conceptos y prácticas básicos que se enriquecerán durante el cursado de las carreras que propone este Instituto de Formación Docente.

#### **¿CÓMO SE ORGANIZA EL I.S.F.D.? Nuestras autoridades…**

**Rectora:** Prof. Carolina Caliva

**Vicerrectora:** Prof. Valeria Pezzini

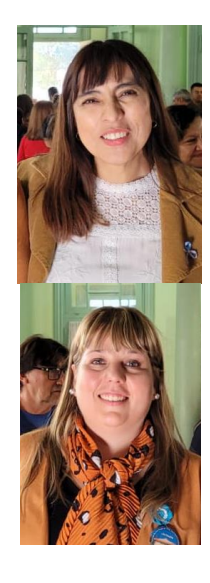

**Regente:** Prof. Alejandra Castro

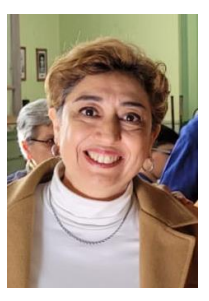

#### **-Consejo Académico**

#### **Consejeros Docentes**

- -Prof. Daniela Varas -Prof. Daniela Camposano
- -Prof. Vanesa Aballay
- -Prof. Laura Pedrozo
- -Prof. Osvaldo Espejo
- -Prof. Emilce Cano
- -Prof. Gustavo Vaca

#### **Consejeros Estudiantiles**

- -Srta. Romina Muñoz
- -Sr. Ramón Nicolás Tejada
- -Srta. Karen Sánchez
- -Srta. Dayana Aballay

#### **Jefaturas:**

La vida institucional está organizada en torno al trabajo de tres jefaturas.

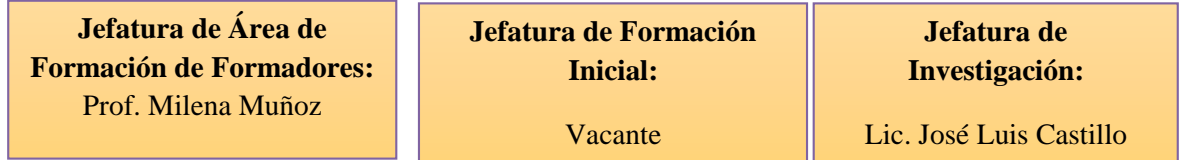

Cada carrera que ofrece el instituto tiene una coodinadora de la práctica:

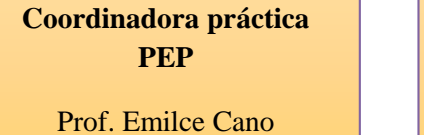

**Coordinadora Práctica PEI**

Prof. Vanesa Aballay

**Coordinadora Práctica PESB**

Prof. Natalia Sánchez

#### **¿QUÉ DEBERÍAS SABER SOBRE EL RÉGIMEN ACADÉMICO INSTITUCIONAL (RAI)?**

En este apartado, encontrarás la reglamentación vinculada con la trayectoria estudiantil en el ISFD, por lo que es fundamental que la conozcas y la consultes…

La lectura de este reglamento es de gran importancia para los futuros estudiantes.

#### **REGLAMENTO ACADÉMICO INSTITUCIONAL (RAI)**

## **CAPÍTULO I: DISPOSICIONES GENERALES**

**Artículo 1°:** Este Régimen constituye la norma que regula las trayectorias de los estudiantes de la educación superior de la Escuela Normal Superior "Fray Justo Santa María de Oro".

**Artículo 2°:** El RAI es parte constituyente del ROI, aprobado por el Consejo Académico del Instituto Superior Ad-referéndum del Ministerio de Educación.

**Artículo 3°:** El Rectorado y el Consejo Académico de la Institución es la autoridad de aplicación del presente Régimen.

### **CAPÍTULO II: INGRESO E INSCRIPCIONES**

**Artículo 4°:** El ingreso a los estudios de Educación Superior es de carácter directo. Debe garantizarse la no discriminación, la igualdad de oportunidades y un nuevo reparto de responsabilidades inherentes al proceso formativo que vincula a formadores y estudiantes.

**Artículo 5°:** El Instituto organizará y dictará los cursos de ingreso con carácter propedéutico para el ingreso a las carreras que ofrezca.

**Artículo 6°:** El curso de ingreso se cursará al inicio de cada ciclo académico y su programación estará bajo dependencia de Regencia y Jefatura de Grado, quienes constituirán los equipos docentes para su dictado.

**Artículo 7°:** El Instituto debe garantizar dos (02) fechas de inscripción e ingreso por año académico, una en cada uno de los dos (02) cuatrimestres.

**Artículo 8°:** Es requisito para el ingreso, acreditar estudios Secundarios completos. De modo excepcional pueden hacerlo las personas mayores de 25 años, sin en Nivel Secundario completo, de conformidad a lo que establezca la normativa nacional de educación superior al momento de la inscripción.

**Artículo 9°:** Los aspirantes mayores de 25 años sin Secundario completo, pueden inscribirse en el Instituto Superior siempre que demuestren- a través de las evaluaciones que se establezcan previo al curso de ingreso- que tienen preparación y/o experiencia laboral acorde con la formación docente, así como aptitudes y conocimientos suficientes para cursarlos satisfactoriamente.

**Artículo 10°:** Las fechas de evaluación de ingreso para aspirantes mayores de 25 años sin Secundario completo, así como los contenidos y responsables de la misma, serán determinados por Dirección de Educación Superior, quien deberá conformar comisiones ad-hoc, por carrera.

**Artículo 11°:** Los aspirantes a inscribirse en la Educación Superior deberán presentar:

- Documento Nacional de Identidad
- Formulario de inscripción completo

- Certificados de estudios cursados. Para el caso de alumnos extranjeros, deberá regirse por la normativa vigente respecto de la validación de certificados de estudios obtenidos en el extranjero.

- Cartilla sanitaria, apto físico y psicológico. A presentarse dentro del primer cuatrimestre.

**Artículo 12°:** Una vez realizada la inscripción y habiendo completado todos los requisitos, el estudiante debe registrar en una Planilla de Inscripción confeccionada por el Instituto, la/s materia/s que cursará por cuatrimestre. Esta inscripción puede ser anual o cuatrimestral, en las fechas de inscripción que determine el Instituto. A partir de la cual será considerado alumno del Instituto Superior.

**Artículo 13°:** Podrán inscribirse en forma condicional quienes adeuden materias de la educación Secundaria, debiendo regularizar su situación al momento de iniciar el Segundo Cuatrimestre de Primer Año.

**Artículo 14°:** El alumno condicional tiene derecho a cursar y realizar todas las actividades académicas requeridas. No pudiendo obtener la acreditación de las Unidades Curriculares hasta tanto no obtenga la condición de alumno del Instituto.

**Artículo 15°:** Los alumnos pueden optar por inscribirse únicamente para rendir exámenes finales, lo que le permite mantener la condición de alumno de Instituto y los faculta para rendir exámenes en el transcurso de ese año académico.

#### **CAPÍTULO III: DE LA CONDICIÓN DE ESTUDIANTE**

**Artículo 16°:** A los efectos de garantizar el reconocimiento administrativo y académico de los estudiantes que transitan por el Instituto, se establecen cuatro (04) categorías de alumnos:

- Alumno de Instituto Superior
- Alumno Regular de la Carrera
- Alumno Vocacional
- Alumno Oyente

**Artículo 17°:** Es **Alumno de Instituto Superior**, toda persona que reúna requisitos de ingreso a la Carrera, registre inscripción en el Instituto en el año académico en curso y se encuentre cursando al menos una (01) unidad curricular del Diseño Curricular vigente o inscripto en al menos a una (01) mesa de examen en el año académico.

La condición de alumno del Instituto Superior se mantendrá toda vez que el interesado renueve su inscripción para cada año académico y mantenga el cursado de -al menos- una (01) unidad curricular.

**Artículo 18°:** Es **Alumno Regular de la carrera**, todo aquel alumno del Instituto Superior que registre acreditadas -como mínimo- dos (02) unidades curriculares en el año académico inmediato anterior.

**Artículo 19°:** Para el caso de alumnos que discontinuaran sus estudios en el Instituto, se les mantendrá el reconocimiento de las unidades curriculares acreditadas por el término de hasta ocho (08) años, una vez transcurrido dicho periodo, deberán inscribirse en el Plan de Estudio vigente, pudiendo solicitar equivalencias, las que quedarán a consideración del Instituto, bajo los procedimientos que rigen a dicha solicitud y establecidos en el presente Reglamento.

**Artículo 20°:** Es **Alumno Vocacional**, aquel egresado de la Educación Superior que con intenciones de perfeccionamiento, opte por cursar alguna unidad curricular, obteniendo una certificación tras la aprobación de prácticos y parciales establecidos en la planificación del docente.

**Artículo 21°:** El alumno vocacional, deberá registrar su inscripción en el Área de Formación de Formadores cumplimentando con los procedimientos administrativos y requisitos establecidos por esta Jefatura. Esta Jefatura comunicará al/los docente/s correspondiente/s de la inscripción de alumno/s vocacional/es y extenderá a los mismos planillas de asistencia y evaluación y certificación de acreditación.

**Artículo 22°:** Todo alumno del Instituto de Formación Docente de la Escuela Normal Superior "Fray Justo Santa María de Oro" podrá asistir como **oyente** al dictado de cualquier unidad curricular correspondiente a las carreras PEP o PEI que se encuentre cursando.

**Artículo 23°:** El procedimiento administrativo a tener en cuenta para los alumnos oyentes es el siguiente:

- Deberá registrar inscripción como Alumno oyente en Bedelía, donde se comprobará si es alumno regular de la carrera.

- Desde Bedelía se informará al Profesor a cargo de la Unidad Curricular correspondiente sobre la condición del alumno.

- El Profesor de esa Unidad Curricular no deberá consignar asistencia ni deberá evaluar al alumno oyente. Tampoco deberá presentar información sobre las características del cursado por parte del alumno.

- El alumno oyente no adquiere derechos sobre la Unidad Curricular que cursa en estas condiciones.

#### **CAPÍTULO IV: CURSADO Y ACREDITACIÓN DE UNIDADES CURRICULARES**

**Artículo 24°:** El calendario Escolar fija los periodos de exámenes, inscripciones, curso de ingreso, dictado regular de clases anuales y cuatrimestrales, en el cual se encuadra el Instituto.

**Artículo 25°:** Para el cursado y acreditación de las unidades curriculares deberá cumplirse con el sistema de correlatividades correspondiente a cada Diseño Curricular. A tal efecto se establecen dos (02) tipos de correlativas: las que se requieren haber regularizado para cursar y las que se requieren haber aprobado para poder cursar y/o acreditar.

**Artículo 26°:** Las correlatividades son aprobadas por la Dirección de Educación Superior para cada carrera que se encuentre debidamente registrada, luego de la aprobación del Diseño Curricular correspondiente.

**Artículo 27°:** En el caso de las unidades curriculares que se acrediten como promocional sin examen final, al momento de la instancia integradora, el alumno deberá tener acreditadas todas las unidades correlativas anteriores.

**Artículo 28°:** La Acreditación refiere a las condiciones de evaluación y promoción de las unidades curriculares y régimen de calificación.

A tal efecto se establece la presente escala de calificaciones para la acreditación de las unidades curriculares, con su correspondiente correlato cuantitativo de 1 a 10 puntos.

Sobresaliente 10 Distinguido 09 Muy Bueno 08 y 07 Bueno 06 y 05 Aprobado 04

Desaprobado 03 y 02

#### Aplazado 01

**Artículo 29°:** Las unidades curriculares del Plan de Estudio pueden ser acreditadas por diferentes modalidades, cada uno con los requerimientos y particularidades establecidos en el presente reglamento y las especificaciones que consten en el planeamiento de cátedra confeccionado por el docente responsable y aprobado por el Consejo Académico.

- Regular con examen final
- Promocional sin examen final
- En calidad de libre

**Artículo 30°:** La acreditación bajo la modalidad de regular con examen final, se realizará ante tribunal examinador en los turnos de exámenes establecidos a tal efecto y con una nota no inferior a cuatro  $(04)$ .

**Artículo 31°:** El alumno que opte acreditar una unidad curricular con la **modalidad de regular con examen final** deberá cumplir con los siguientes requisitos:

- Al momento del cursado debe reunir requisitos de cursado y al momento del examen final tiene que tener aprobadas aquellas unidades curriculares que se exigen en el sistema de correlatividades vigente.

- Aprobación del ochenta por ciento (80%) de prácticos y parciales tomados durante el desarrollo de la unidad curricular.

- Asistencia obligatoria a prácticos, parciales, estudio de casos, estudios de campo, conferencias, prácticas profesionales y actividades dirigidas.

**Artículo 32°:** Las clases con carácter de prácticas evaluativas no podrán exceder el cuarenta por ciento (40%) del total de las clases de cada unidad curricular.

**Artículo 33°:** La condición de regularidad, que le permitirá al alumno acceder al examen final con tribunal, tendrá **vigencia por el término de dos (02) años académicos**, durante los cuales el Instituto Superior deberá garantizar-al menos- **siete (07) turnos de examen**. Transcurrido dicho periodo sin acreditar la unidad curricular, el alumno podrá rendirla con carácter de libre o cursarla nuevamente.

En los casos de carreras a término, el Plan de Estudios debe establecer los plazos y requisitos que permiten mantener la condición de alumno regular.

**Artículo 34°:** Terminado el desarrollo de la unidad curricular, el alumno que no cumpla con el total de los requisitos exigidos para la regularidad, podrá optar por rendir en carácter de libre o cursar nuevamente la unidad curricular en el periodo correspondiente.

**Artículo 35°:** La posibilidad de acreditación de una unidad curricular mediante la modalidad de promocional sin examen final, deberá ser consignada en la planificación del docente y ser informada a los alumnos al comenzar el cursado.

**Artículo 36°:** La acreditación promocional sin examen final puede alcanzarse únicamente al finalizar el dictado de la unidad curricular. El alumno que opta por dicha modalidad tendrá que cumplir con:

- Al momento del cursado debe reunir requisitos de cursado y al momento de la instancia integradora tiene que tener aprobadas aquellas unidades curriculares que se exigen, según el sistema de correlativas.

- Aprobación del cien por ciento (100%) de prácticos y parciales y de prácticas profesionales con una calificación no inferior a: "Aprobado MB" que se traduce a una calificación cuantitativa de 7 o más.

- Asistencia obligatoria al ochenta por ciento (80%) del total de las clases.

- Instancia integradora con una nota no inferior a siete (07).

**Artículo 37°:** La instancia integradora que permita la acreditación de la unidad curricular debe realizarse dentro del periodo de cursado de la misma.

**Artículo 38°:** El alumno que no cumpla con los requisitos de promocionalidad sin examen final, o no opte por esta modalidad de acreditación, puede aspirar al examen final, en calidad de alumno regular, siempre que cumplimente los requisitos para esa modalidad de acreditación.

**Artículo 39°:** El alumno que opte por acreditar una unidad curricular bajo la **modalidad Libre** tiene que cumplir con los siguientes requisitos:

- Inscribirse para rendir el examen final de la unidad curricular con treinta (30) días corridos de anticipación al turno que vaya a rendir.

- Al momento de la inscripción para el examen final el alumno debe tener acreditadas aquellas unidades curriculares que se exigen según el sistema de correlatividades.

- En la solicitud de inscripción para examen libre, el profesor titular de la unidad curricular, debe especificar -en el término de la semana siguiente a la inscripción- "objetivos, contenidos, metodología, bibliografía, criterios de evaluación y horas de consultas" y el tipo de trabajo académico que debe presentar el estudiante. Todo lo cual debe ser notificado fehacientemente en el término de cinco (5) días hábiles al estudiante interesado.

- Tener aprobado con una semana de anticipación a la mesa de examen, el trabajo asignado por el profesor titular de la unidad curricular.

**Artículo 40°:** La nota de acreditación en la modalidad de libre, será de cuatro (04), igual que para el caso de regulares con examen final y conforme a la escala mencionada en el Artículo 26° del presente régimen.

**Artículo 41°:** Las unidades curriculares que podrán ser acreditadas con carácter de libre, son aquellas pertenecientes al campo de la Formación General y de la Formación Específica, **están excluidas las unidades curriculares del campo de la Formación de la Práctica Profesional.** 

**Artículo 42°:** Vencida la regularidad de una unidad curricular sin haberla acreditado, el alumno podrá optar por acreditarla con carácter de libre, rindiendo la unidad curricular correspondiente con el último programa de examen vigente.

**Artículo 43°:** Cada profesor debe consignar en los programas de examen los requisitos para que los alumnos puedan rendir examen en carácter de libre. Por ejemplo: "Es obligatorio para el alumno que opte por acreditar la unidad curricular en carácter de libre la asistencia a tres (03) encuentros –como mínimo- con el profesor titular de la unidad curricular en las horas de consultas destinadas a tal fin".

**Artículo 44°:** Es obligación del profesor titular de una unidad curricular orientar al alumno que opte por acreditar una unidad curricular en carácter de libre en todos los aspectos consignados en el programa de examen durante las horas de consulta, como así también en el trabajo asignado.

**Artículo 45°:** El profesor titular de una unidad curricular debe registrar en una planilla la asistencia del alumno que opte por acreditar una unidad curricular en carácter de libre, a los encuentros y la aprobación del trabajo solicitado y presentarla en la dependencia que corresponda, cuarenta y ocho (48) horas previo a la fecha del examen final, acto administrativo que habilita al alumno a presentarse a rendir examen final en carácter de libre.

**Artículo 46°:** Las inasistencias de los alumnos a clases y prácticas profesionales de carácter obligatorias, serán justificadas cuando la misma se produzcan por casos de: enfermedad del alumno o enfermedad de un familiar a cargo, duelo, citación judicial, afectación a actividades de proyectos institucionales, jurisdiccionales o nacionales, lactancia, paternidad, maternidad o licencia deportiva. Para ello el alumno debe presentar la constancia que corresponde según sea el caso (ejemplo: certificado médico visado por Salud Pública).

**Artículo 47°:** Tanto la modalidad de Regular como de Promocional, todos los prácticos y parciales que se tomen en el transcurso del dictado de la unidad curricular, constan de una instancia de recuperatorio. Además, se ofrece una única instancia de recuperatorio extraordinario –dentro del periodo de desarrollo del cuatrimestre en que se dicta la unidad curricular- en la que el alumno podrá rendir un parcial o práctico, cuya aprobación será considerada para la obtención de la regularidad o el acceso a la instancia integradora en caso de acreditación por promocionalidad.

**Artículo 48°:** Al finalizar el dictado de la unidad curricular, en fechas establecidas por el Instituto Superior, cada docente debe presentar planilla de asistencia, trabajos prácticos y parciales consignando la situación académica del total de los alumnos inscriptos en dicha unidad curricular y el programa de examen final correspondiente.

**Artículo 49°:** El examen final para la acreditación de una unidad curricular con carácter de regular o libre, es con modalidad oral, sólo podrán ser con modalidad escrito si así consta en el planeamiento del docente aprobado por la autoridad institucional. En ambos casos el examen se rendirá ante un tribunal.

**Artículo 50°:** Los exámenes finales de las unidades curriculares, son de carácter público, tanto su desarrollo, como la documentación obrante en Libros de Actas.

**Artículo 51°:** Las mesas examinadoras se constituirán en los períodos establecidos por Calendario Escolar e instancias especiales aprobadas por Consejo Académico, respetando el derecho de los docentes en cuanto a la relación entre cantidad de unidades curriculares a su cargo y mesas a integrar, y el derecho de los alumnos de contar con las instancias de exámenes correspondientes a cada turno.

**Artículo 52°:** Los alumnos deberán cumplir con los requisitos exigidos en cada modalidad de alumno, para la inscripción a rendir examen.

**Artículo 53°:** Los alumnos deberán registrar su inscripción a un examen con hasta 48 horas (días hábiles) antes de la fecha del examen.

**Artículo 54°:** En el caso en que el alumno inscripto a una mesa examinadora, decide no presentarse deberá solicitar borrar su inscripción con 24 horas (días hábiles) de anticipación a la fecha del examen.

**Artículo 55°:** El alumno que, por cuestiones de enfermedad, fallecimiento de familiar en primer grado de consanguinidad, parto, citación judicial o razón debidamente justificada, deberá presentar la certificación correspondiente el mismo día del examen. Se deberá conformar una nueva mesa examinadora para evaluar al alumno que justificó debidamente la inasistencia.

**Artículo 56°:** Los tribunales examinadores están integrados por tres miembros titulares (un presidente y dos vocales) y un miembro suplente. En casos excepcionales la mesa examinadora se pude constituir por dos miembros del tribunal: el presidente y otro profesor responsable de una unidad curricular que pertenezca al mismo campo de la que se evalúa.

Es presidente del tribunal el profesor responsable de la unidad curricular motivo del examen, o su reemplazante.

**Artículo 57°:** Todos los miembros titulares del tribunal examinador, y el miembro suplente en ejercicio de la titularidad, cuentan con voz y voto.

**Artículo 58°:** Si por razones de fuerza mayor, el profesor responsable de la unidad curricular (presidente del tribunal) no pudiera hacerse presente a la instancia de examen, los demás miembros titulares y el suplente, constituidos en tribunal, deberán proceder a la toma del examen, munidos del programa correspondiente con que rendirá el alumno.

**Artículo 59°:** El alumno que aspira acreditar la unidad con carácter de regular mediante examen final, debe rendir el examen ante el tribunal de acuerdo a las pautas especificadas en el programa del año en el que obtuvo la regularidad.

**Artículo 60°:** Es derecho de los alumnos, ante causas debidamente justificadas, solicitar un veedor para el examen e incluso la intervención del tribunal examinador. El Consejo Académico decidirá sobre el pedido del alumno.

**Artículo 61°:** Es derecho de los profesores inhibirse como miembro del tribunal con motivos fundados, cuando con un alumno exista: relación de parentesco, litigio, relación de acreedor, deudor o fiador, amistad íntima, enemistad o resentimiento manifiesto. El Consejo Académico analizará la situación y decidirá sobre la petición debidamente hecha por el profesor (Con hasta dos-02- días hábiles de anticipación a la mesa examinadora y con los fundamentos del motivo de dicha solicitud).

**Artículo 62°:** En el transcurso del ciclo lectivo se establecerán al menos cuatro (04) Turnos ordinarios de exámenes, con sus correspondientes llamados: Turno Julio-Agostos (dos-02- llamados), Turno Septiembre (un-01- llamado), Turno Noviembre-Diciembre (dos-02- llamados) y Turno Febrero-Marzo (dos-02- llamados). En caso excepcional se puede brindar otro llamado en el tiempo y forma que decida el Consejo académico.

**Artículo 63°:** Aquellos alumnos que habiendo terminado de cursar la carrera y para la obtención del Título adeuden la acreditación de cinco (05) unidades curriculares o menos, pueden solicitar la conformación de mesas mensuales. Las mismas no se conformarán en los periodos de turnos ordinarios de exámenes del año académico.

**Artículo 64°:** La nota de acreditación de las unidades curriculares, en sus diferentes modalidades, deberá ser consignada en actas (Acta volante y Acta del Libro de exámenes) confeccionadas al efecto, sin raspaduras ni enmiendas, las que tendrás carácter de documento público.

## **CAPÍTULO V: EQUIVALENCIAS**

**Artículo 65°:** Los pedidos de equivalencia serán resueltos en un plazo no mayor a los treinta (30) días corridos, mediante resolución y disposición de Consejo Académico.

**Artículo 66°:** Se podrán otorgar equivalencias entre unidades curriculares con carácter de **equivalencia parcial** o **equivalencia total** según el análisis pedagógico curricular realizado por los equipos docentes del Instituto.

**Artículo 67°:** El Instituto podrá conceder equivalencias hasta el ochenta por ciento (80%) del total de las unidades curriculares que conforman el Diseño Curricular vigente.

**Artículo 68°:** El Instituto podrá conceder equivalencia total o parcial en los siguientes casos:

- Entre unidades curriculares que conforman los Diseños Curriculares vigentes de las carreras de Formación Docente que ofrece.

- Entre Planes de Estudio anteriores y los vigentes de una misma carrera o de las diferentes carreras que ofrece el Instituto.

- Entre Planes de Estudio que corresponden a carreras de Formación Docente y No Docente de distintas jurisdicciones y de las carreras que ofrece el Instituto.

**Artículo 69°:** La equivalencia parcial o total se otorga sobre las unidades curriculares acreditadas, ya sea de carreras inconclusas o finalizadas.

**Artículo 70°:** Para otorgar equivalencia parcial o total se procederá según el siguiente sistema administrativo-pedagógico:

- El alumno que desee solicitar el reconocimiento de equivalencias, deberá elevar nota de solicitud, dirigida a Rectoría y Consejo Académico en el mes de Junio o Febrero.

- En los casos de solicitud de equivalencias entre unidades curriculares que conforman los diseños curriculares vigentes de las carreras de Formación Docente que ofrece y entre Planes de estudios anteriores y los vigentes, la nota debe ir acompañada de copia legalizada del Certificado Analítico.

- En los casos de Planes de estudios de otras Jurisdicciones y Planes de estudios que corresponden a otras carreras, la nota de solicitud debe ir acompañada de copia legalizada del Certificado Analítico y Programa de Examen de cada materia acreditada en la cual solicita la equivalencia.

- El Consejo Académico designará por Disposición los equipos docentes que realizarán el análisis pedagógico curricular para resolver la solicitud de equivalencias en los casos de Planes de estudios de otras Jurisdicciones y Planes de estudios que corresponden a otras carreras.

- Los equipos docentes en el término de tres días hábiles (03) deberán elevar un informe al Consejo Académico sobre el análisis efectuado, en base a los cuales el Consejo Académico resolverá la solicitud de equivalencias, mediante Disposición.

- Vicerrectoría notificará fehacientemente al alumno de lo dispuesto por el Consejo Académico en un plazo no mayor a los treinta días corridos de iniciado el trámite de solicitud de equivalencias.

- Regencia y/o Jefatura de Grado orientará al estudiante respecto al cursado de equivalencia parcial y profesores asignados a tal efecto.

- Bedelía hará entrega al profesor de una planilla de asistencia y evaluación.

- El alumno podrá cursar los contenidos que adeuda y que fueron informados por el profesor, en los tiempos y formas del dictado de la unidad curricular correspondiente o en horas de consulta con el profesor durante el cuatrimestre que corresponda al cursado de la Unidad Curricular y podrá acreditarla según la modalidad de Promocional sin examen final, en condición de alumno regular o libre.

- En caso de que el alumno no pueda cursar los contenidos faltantes, podrá rendir en examen final con las características de alumno libre solamente aquellos aspectos de la unidad curricular que correspondan a la parcialidad definida.

- El estudiante deberá acreditar la equivalencia parcial en el término de dos años a partir de la fecha de otorgada la parcialidad.

- El resultado del examen final correspondiente a la parcialidad adeudada se consignará en el libro de examen, y en caso de aprobarlo, con una nota no inferior a 4 (cuatro), se promediará con la/s calificación/es de la/s unidad/es equivalente/s consignada/s por la Institución de origen para determinar la calificación definitiva, la que también se consignará en el libro de examen.

**Artículo 71°:** En los certificados analíticos deberá consignarse nota cuantitativa de las materias otorgadas por equivalencia, con fecha en la cual se le otorga la equivalencia.

- Para el caso de equivalencias totales corresponderá la nota consignada por la Institución de origen.

- Para el caso de equivalencias parciales corresponderá el promedio de la nota consignada por la Institución de origen y la de la evaluación solicitada al Instituto.

#### **¡¡Importante!!**

Una vez que ingresa el estudiante tiene la obligación de completar su legajo con toda la documentación requerida por el instituto. No se entregarán las libretas hasta tanto no complete el legajo.

#### **¡¡Importante!!**

Los alumnos que ingresan adeudando materias del nivel secundario tienen como plazo máximo para aprobarlas y finalizar el nivel medio el 01/06/2024. Pasado ese plazo se les dará de baja en el Profesorado.

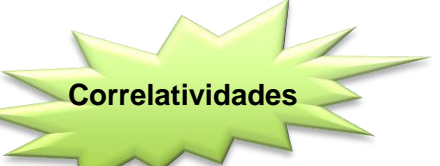

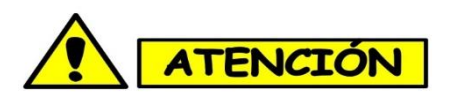

Este es un tema de gran importancia para el ingresante ya que debe saber que la carrera se rige por un sistema de correlatividades, es decir hay materias que debo tener aprobadas o regularizadas para poder inscribirme y cruzar otras. Es importante estudiar este plan de correlativas y analizarlo porque su desconocimiento puede implicar perder un año de cursado y retrasarse en la carrera.

# **Sistema de correlatividades de Profesorado de Educación Inicial**

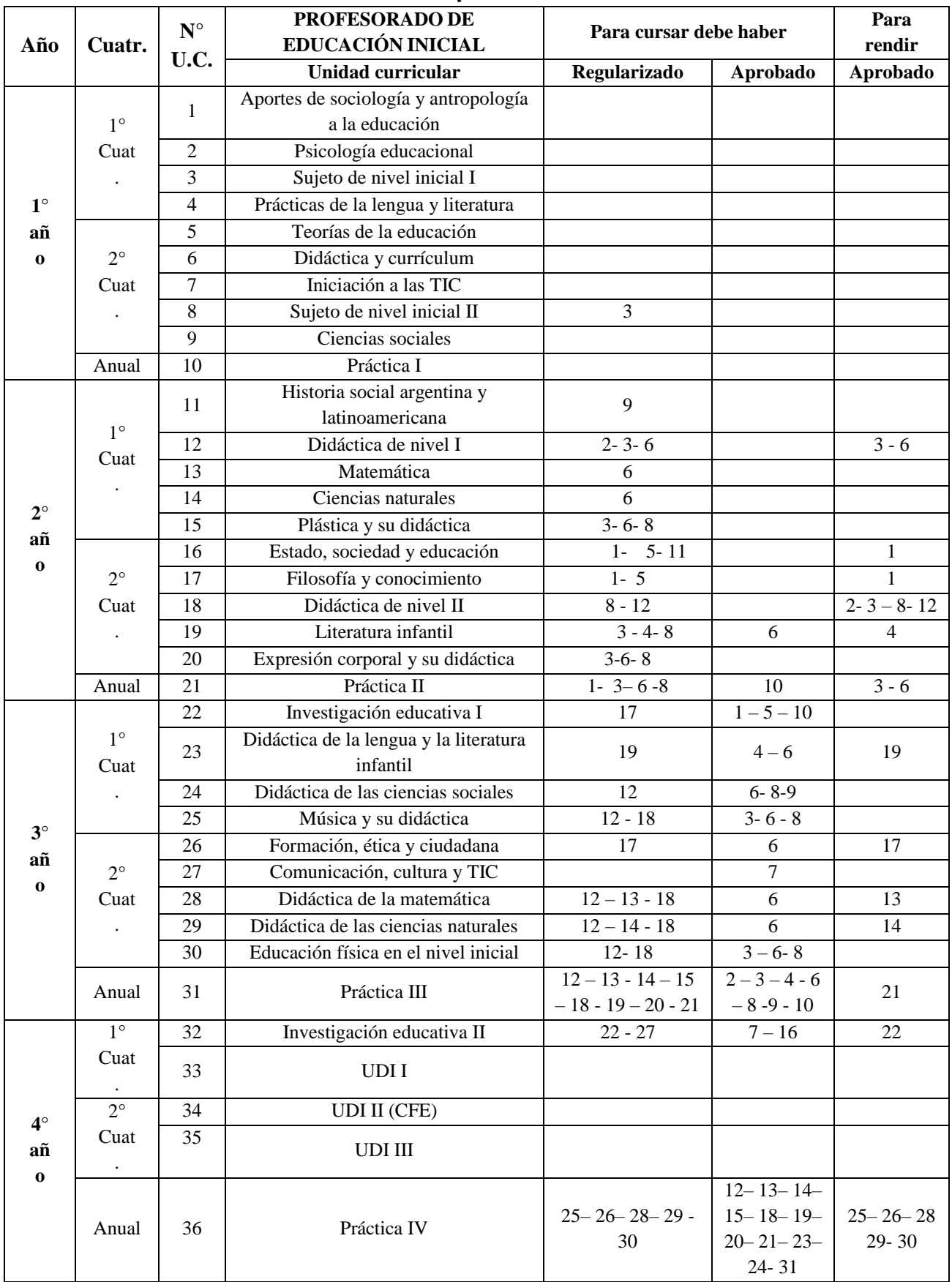

# **Res. 10519-ME-15 / Disposición D.E.S. N° 14/2019**

# **Sistema de correlatividades de Profesorado de Educación Primaria**

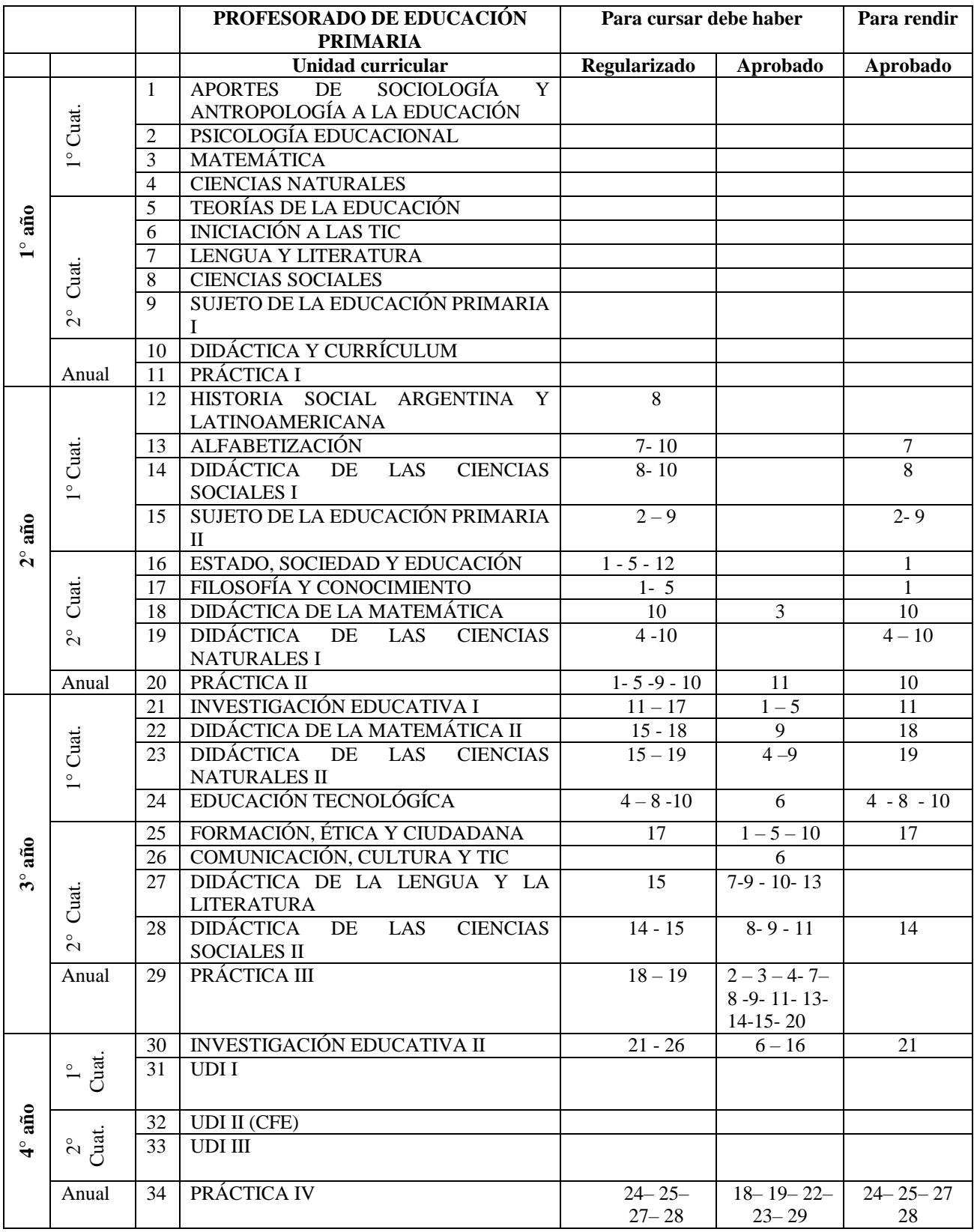

#### **Res. N°10.518-ME-15**

#### **Créditos:**

Este sistema de créditos permite que los estudiantes puedan acreditar un espacio de Unidad De Definición Institucional (UDI) ubicados en 4to año, acumulando un total de 64 créditos mediante la certificación de diferentes actividades a realizar según sus intereses y posibilidades, y de acuerdo a la ponderación que a continuación se detalla:

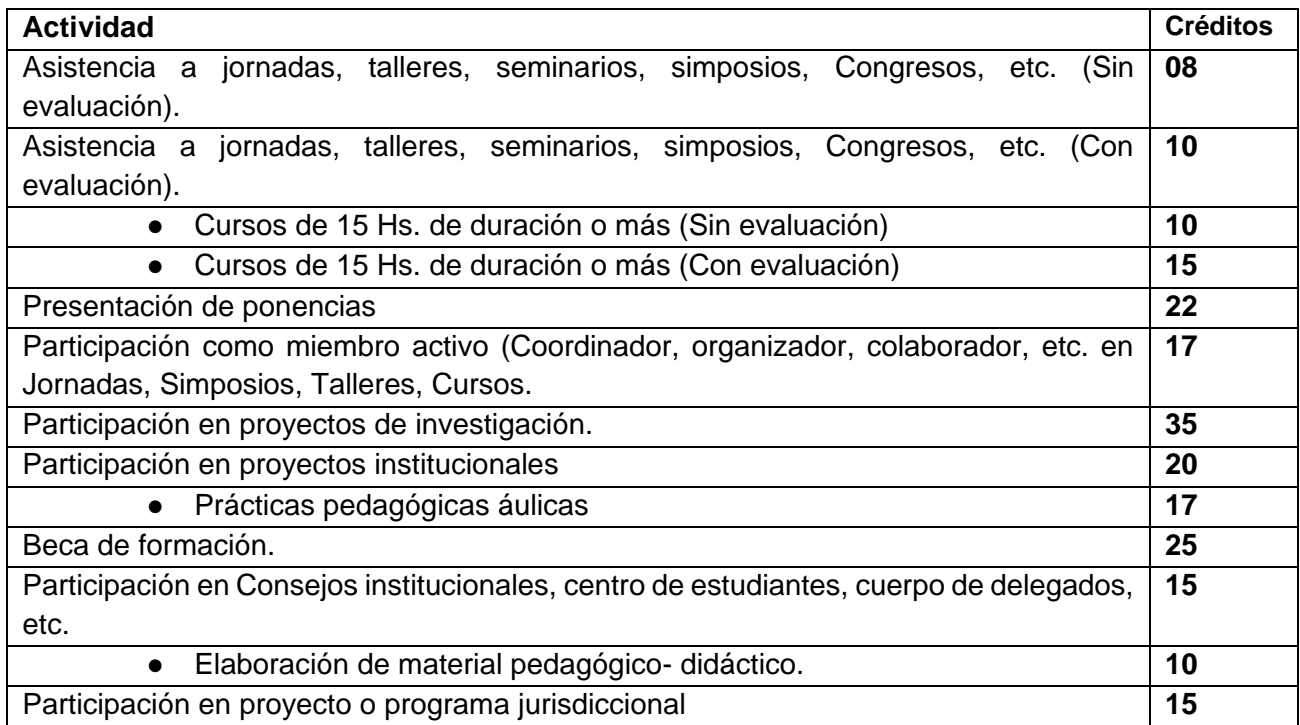

#### **ESPACIOS DE INFORMACIÓN: REGENCIA, BEDELÍA Y BIBLIOTECA.**

Es importante que, como alumnos sepan también a quienes pueden recurrir en caso de algunas inquietudes. Les damos a conocer algunos espacios donde pueden encontrar respuestas**.**

#### **Regencia:**

La función de la regente es coordinar y promover acciones pedagógicas. También participa del asesoramiento, evaluación y seguimiento de la trayectoria formativa del alumno. Establece horarios de clase y supervisa las acciones del Área de estudiantes. Si tienes dudas o dificultades sobre algunas de estas temáticas puntuales puedes acudir a esta unidad.

#### **Bedelía:**

Se encarga de la recepción de las inscripciones tanto para el ingreso, el cursado y las evaluaciones finales de las unidades curriculares. Además, supervisan la asistencia y pueden informar acerca del horario de consultas de los docentes.

#### **Biblioteca:**

En este espacio encontrarás una amplia oferta de libros y materiales que podrán servirles de apoyo para la bibliografía de las distintas propuestas de las unidades curriculares.

### **ESPACIOS DE PARTICIPACIÓN: EL CONSEJO ACADÉMICO Y EL CENTRO DE ESTUDIANTES.**

Tradicionalmente en esta institución, la participación de los alumnos es activa. La misma fortalece los lazos de pertenencia a la institución y ayuda a mejorar las acciones institucionales desde una mirada muy particular como es la del alumno.

En primera instancia los alumnos pueden involucrarse en el centro de estudiantes, colaborando o formando parte de los representantes estudiantiles. Estos informan acerca de cuestiones administrativas, reglamentarias y académica de mucha utilidad.

Luego de transcurrido un tiempo dentro de la institución, es posible involucrarse más con ella desde una posición que les permitirá hacer aportes sustanciales dentro del Instituto. Es el caso del Consejo Académico que prevé un lugar para los alumnos y que también se transforma en un vehículo de información y consulta directa para sus representados.

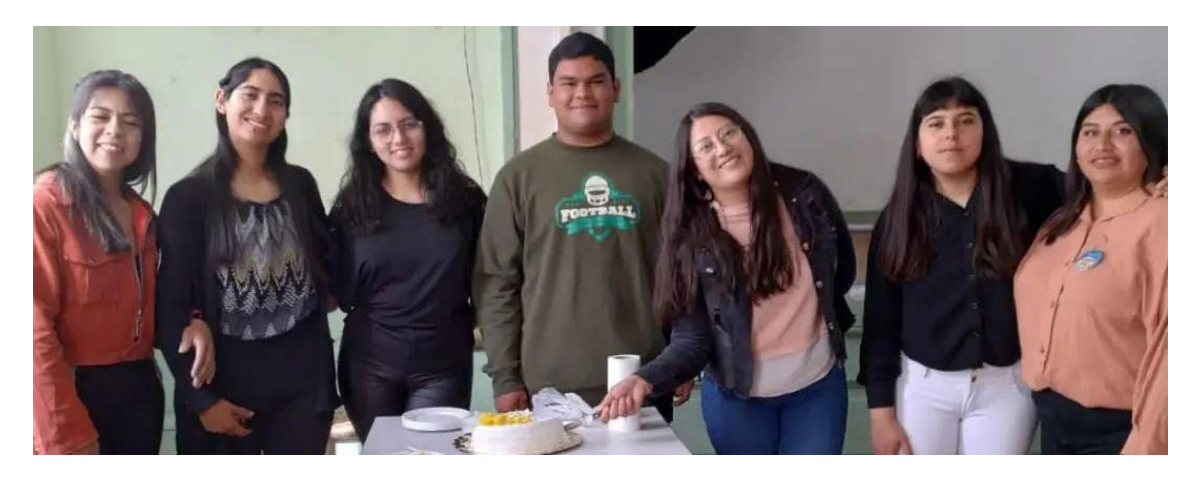

#### **Te presentamos nuestro centro de Estudiantes:**

**Presidente: Ayelén Riveras**

**Vicepresidente: Daiana Balmaceda**

**Secretario: Mariana Páez**

**Tesorera: Brizuela Lucía**

**1er Vocal: Guevara Karol**

**2do Vocal: Muñoz, Juan Mariano**

**Es importante conocer la normativa para contemplar cuáles son sus derechos y cuáles sus deberes como estudiantes de Nivel Superior. Para ello disponemos de un Reglamento Orgánico Institucional que contempla información elemental para toda la comunidad educativa.** 

**Como estudiante de nivel superior este material es de lectura obligatoria: te dejamos el link desde dónde puedes descargar este documento para ir leyendo e interiorizándote.**

#### **LINK:**

**https://drive.google.com/file/d/1AnsYmoIhoDpvn3ihZ28uD3OZmqFefiUj/view?usp=drive\_link**

#### **ESPACIOS DE FORMACIÓN: UNIDADES CURRICULARES.**

#### *PROFESORADO DE ENSEÑANZA INICIAL:*

La Formación docente Inicial se organiza en torno a tres Campos:

- **Formación General:** contempla la enseñanza de las disciplinas responsables por el desarrollo de los marcos conceptuales –históricos, sociológicos, políticos, económicos, filosóficos, psicológicos y pedagógicos-; necesarios para la interpretación de los procesos y fenómenos educativos. Las unidades curriculares que conforman este campo son: *Didáctica y currículum, Aportes de Sociología y Antropología a la Educación, Teoría de la Educación, Psicología Educacional, Iniciación a las TIC, Historia social Argentina y Latinoamericana, Estado, Sociedad y Educación, Filosofía y Conocimiento, Investigación Educativa I y II, Formación, Ética y Ciudadana, Comunicación, Cultura y TIC.*
- **Formación Específica:** deberá propender al análisis, formulación y desarrollo de conocimiento y estrategias de acción profesional para el Nivel Inicial. Los contenidos deben atender a la demanda de los sujetos del aprendizaje correspondiente a la formación específica (infancia desde los 45 días a los 5 años de edad) y de las diferencias sociales e individuales en contextos concretos. Las unidades curriculares de este campo son*: Sujeto de la Educación Inicial I, Sujeto de la Educación Inicial II, Prácticas de la Lengua y Literatura, Ciencias Sociales, Didáctica de Nivel I, Didáctica de Nivel II, Matemática, Literatura Infantil, Ciencias Naturales, Plástica y su Didáctica, Expresión Corporal y su Didáctica, Didáctica de la Lengua y la Literatura Infantil, Didáctica de la Matemática, Didáctica de las Ciencias Sociales, Didáctica de las Ciencias Naturales, Música y su Didáctica y Educación Física en el Nivel Inicial.*
- **Formación en la práctica profesional:** Apunta a la construcción y desarrollo de capacidades para y en la acción práctica profesional en las aulas y en las escuelas, en las distintas actividades docentes, en situaciones didácticamente prefiguradas y en diversos contextos. Dentro de este campo, las unidades curriculares son: *Práctica I, Práctica II, Práctica III y Práctica IV.*

#### **Nuestros mecanismos para mantenernos comunicados**

**¡¡La comunicación en la formación es muy importante!! Es fundamental que el estudiante busque la información y no se quede con dudas. Para ello disponemos de diversos mecanismos para brindarte comunicados, novedades y datos importantes sobre la vida institucional. Podes acceder a través de las siguientes formas:**

**Página de Facebook: @centenarionormaljachal**

**Página web del instituto: https://ensfjsmo-sjn.infd.edu.ar/sitio/**

**Canal de YouTube: ISFD Normal Superior Fray Justo Santa María de Oro**

**Sobre el funcionamiento interno:**

**Es importante que conozcas como estudiante las vías de comunicación y a quien dirigirte en caso de tener algún problema o inconveniente:**

**En primer lugar, las situaciones o problemas académicos se tratan de resolver desde el diálogo con los docentes, bedeles, compañeros o quienes sean que estén involucrados.**

**Si no se resuelve, se dirige a jefatura de grado y se solicita su apoyo para resolver la situación.** 

**Si jefatura de grado no puede dar la respuesta, el paso siguiente es solicitar la intervención de regencia.**

**Si regencia no puede dar respuesta se pasa a vicerrectoría, y por su intermedio a Consejo Académico.** 

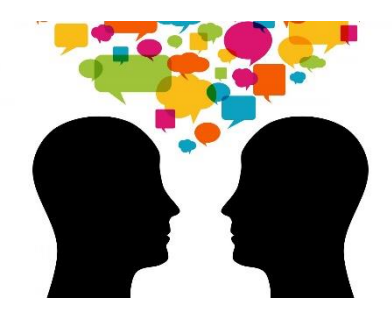

**Es fundamental buscar el diálogo como camino para** 

**resolver los conflictos y llegar a acuerdos.**

#### **HERRAMIENTAS TECNOLÓGICAS EN EL PROCESO DE**

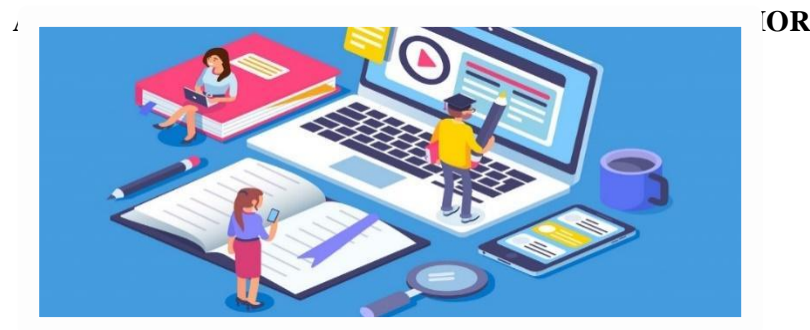

**Docentes:** Olivares Dayana y Riveros Itatí

#### **INTRODUCCIÓN**

Tras los grandes cambios que estamos viviendo hoy en día, es necesario adaptarnos a ellos para poder "subsistir" a este mundo globalizado, donde la influencia del entorno es cada vez más avasallante, donde la educación cumple un papel muy importante, hasta ser imprescindible.

En las últimas décadas, se han desarrollado procesos que han mejorado la situación educativa en general, más allá de las particularidades que puedan destacarse en los sectores de las políticas de cada una de las provincias, en particular. La educación debió evolucionar y adaptarse a los eminentes cambios producidos y más aún, los provocados por la emergencia sanitaria que estamos atravesando. Dentro de estos procesos evolutivos de la educación, están incluidas las tecnologías.

La tecnología juega un papel importante en la sociedad, todos los aspectos de nuestra forma de vida actual están sintiendo su impacto y avance permanente. La forma en que nos comunicamos y hacemos negocios, cómo resolvemos inconvenientes o buscamos soluciones. También, cómo aprendemos y cómo enseñamos está influenciada por ella.

La introducción de las **TIC (Tecnologías de la Información y Comunicación)** plantea un paradigma educativo cambiante, de allí la importancia de adquirir alfabetizaciones necesarias para ir adaptándose a ese cambio. Hablar de "alfabetización" es referirnos a un derecho humano fundamental que constituye la base del aprendizaje para toda la vida

Ese concepto de alfabetización no es estático, sino que se va expandiendo para incluir nuevas formas acorde a la evolución de los entornos cada vez más complejos, entendiendo que su concepto original fue modificando y enriqueciendo su significado evolucionando a la par del contexto que lo sostiene.

Actualmente necesitamos contar con tres clases de alfabetizaciones, a saber:

-Alfabetización lectoescritora.

- Alfabetización digital.
- -Alfabetización informacional

Debido a todo esto, cabe reflexionar sobre las posibilidades que ofrece incorporar la TIC en los diferentes niveles escolares, sobre todo en el nivel superior y en la sociedad en general.

#### **EL FIN DE LAS TIC ES:**

"Desarrollar las capacidades necesarias para la comprensión y la utilización inteligente y crítica de los nuevos lenguajes producidos en el campo de las tecnologías de la información y la comunicación".

La idea es emprender un desafío, haciendo uso de las TIC en actividades diversas, incorporándolas a menudo como un elemento diario, aplicándolas de diferentes maneras entre ellas, enseñar y aprender de manera divertida y agradable, desarrollando actividades utilizando la imaginación y creatividad.

#### **METODOLOGÍA, RECURSOS Y APLICACIONES A UTILIZAR**

El avance tecnológico permite cuestionarse acerca de cuáles son las herramientas que más utilizan los alumnos. Si estas representan mejoras en la percepción hacia el contenido de la clase y de la efectividad misma del proceso de aprendizaje. El conocer ciertos indicadores sobre los cuales poner atención para la mejora educativa es de gran trascendencia. Algunos de ellos son:

#### **Como Recursos a utilizar:**

- Computadora (de escritorio, netbook, notebook)
- **Celular**
- **Tablet**
- Provector

#### **Como Aplicaciones a utilizar:**

- **Formulario de Google**
- WhatsApp y WhatsApp Web
- Correo electrónico
- **Internet**
- **Google Drive**
- Adobe Acrobat
- Microsoft office
- Navegadores (Google Chrome, Mozilla)
- **Antivirus**

#### **Instructivo de uso de aplicaciones y recursos tecnológicos**

#### **1. Como buscar y descargar apps o contenido digital**

- **a)** En tu dispositivo, abre **Google Play Store**.
- **b)** Busca contenido y explora la **app**.
- **c)** Selecciona el programa a descargar.
- **d)** Selecciona **Instalar** o **descargar**.
- **e)** Sigue las instrucciones en pantalla para completar la transacción y obtener el contenido.

#### **2. Como abrir archivos PDF**

**a)** Descarga Adobe Reader. Es un programa gratuito que te permite abrir archivos PDF para que puedas abrirlos.

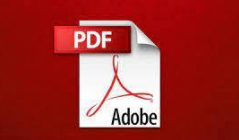

Google play

- **b)** Puedes descargar Adobe Reader desde el sitio get.adobe.com/reader/. Sigue las instrucciones para su instalación.
- **c)** Una vez que tengas el programa, selecciona y sube tu archivo. Pueden ser archivos en formato Word, PPT, Excel, así como JPG, PNG, GIF, etc.

#### **3. Cómo resaltar texto en un PDF**

- **a)** Abre el archivo con el editor de PDF.
- **b)** Haz clic en el icono del marcador.
- **c)** Elige "Resaltador a mano alzada" o "Resaltador de texto".
- **d)** Elige el color y el grosor del resaltado.
- **e)** Arrastra el cursor sobre el texto que quieras resaltar.

#### **4. Como convertir un archivo de Word a PDF**

- **a)** Abre el documento en cuestión en **Word**.
- **b)** Dirígete a Archivo (parte superior izquierda de la pantalla).

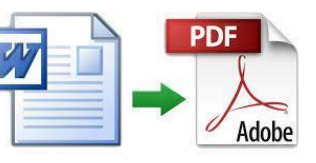

- **c)** Luego, hacer clic en la opción Exportar.
- **d)** Selecciona el formato **PDF** como el formato a exportar.
- **e)** Guárdalo en la computadora con el nombre que más deseas.

# **5. Si quieres acceder a WhatsApp web desde la PC, estos son los pasos a seguir:**

- **a)** Abre WhatsApp Web en tu computadora: <https://web.whatsapp.com/>
- **b)** Abre WhatsApp en tu teléfono.
- **c)** Pulsa sobre menú y ve a WhatsApp Web.
- **d)** Escanea el código QR que ves en la pantalla de tu computadora y espera a que lo escanee (puede tardar unos minutos).

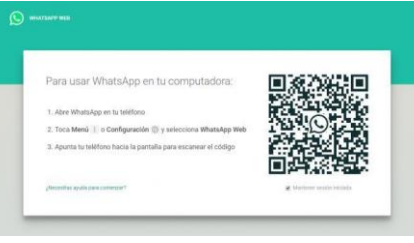

**e)** Una vez que el WhatsApp de tu celular haya aceptado el código de escaneo, podrás ingresar y utilizar WhatsApp Web.

#### **6. Cómo compartir conexión a internet desde un celular a una computadora**

- **a)** Para compartir internet desde un celular a una computadora, debes ir a "Ajustes" de tu celular y buscar "Conexión" e ingresar ahí.
- **b)** Luego, buscar "conexión compartida" y configurar la red colocando nombre a la misma (que te servirá para identificar la red) y una contraseña (para ingresar a la misma).
- **c)** Una vez realizado ese paso, activa los datos móviles de tu celular.
- **d)** Por último, activa el wifi de tu computadora, busca la red de tu celular e introduce la contraseña que colocaste y poder así, obtener internet desde tu celular, hacia la computadora.

#### **7. Cómo crear y utilizar un correo electrónico**

#### **¿Cuáles son los mejores correos gratuitos?**

Según apuntan todos los informes, Gmail es el servicio de correo más utilizado en el mundo. Seguidamente, los más utilizados son Yahoo Mail, uno de los grandes pioneros tecnológicos del correo electrónico, junto a Outlook, antiguamente conocido como Hotmail.

#### **Para crear un correo Gmail**

**a)** Ingresa en la página de creación de cuentas de Google: <https://accounts.google.com/signup/v2>

**b)** Completa los datos personales que se te solicitan. Nombre, apellidos, fecha de nacimiento, género, teléfono móvil y lo más importante: tu dirección de correo electrónico (ejemplo: [JuanFederico30@gmail.com\)](mailto:JuanFederico30@gmail.com), también deberás elegir una contraseña para la misma.

**c)** Tras revisar todos los datos y haber completado el campo del teléfono móvil, recibirás un mensaje de texto (SMS) con un código. Este código tendrás que escribirlo en el recuadro que hay previsto en el mismo bloque del teléfono móvil.

**d)** ¡Ya tienes tu cuenta de Google creada! Con todos y cada uno de sus servicios: la cuenta de correo Gmail. YouTube, Drive, todo en un mismo lugar.

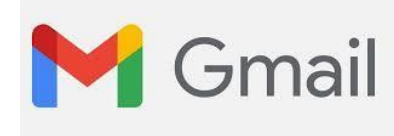

**e)** Si hacemos clic en el icono de Gmail (un sobre blanco con una M con diferentes colores) nos llevará automáticamente a nuestra nueva cuenta de correo electrónico.

**f)** Google nos ofrecerá una serie de instrucciones sobre tu cuenta Gmail. Léelo con detenimiento hasta llegar a la parte final, donde ya tienes acceso a tu cuenta.

#### **Para enviar un email**

- **a)** Ingresar a tu correo y hacer clic en "Nuevo Mensaje" o "Redactar" (estos nombres van a depender de la cuenta elegida)
- **b)** Ingresar en los campos solicitados, la siguiente información:
	- **Para:** (aquí se ingresa el correo del o los destinatarios)
	- **Asunto:** pequeño nombre del asunto que trata el email a enviar, se puede iniciar colocando la abreviación "Re:"
	- En el campo que sigue, se puede redactar el email, adjuntar archivos, enlaces, imágenes, etc.
	- Una vez que completaste estos campos haces clic en **enviar**.

#### **Como adjuntar un archivo**

**a)** A la hora de redactar un email, se pueden adjuntar, archivos, enlaces, imágenes, etc. Para ello, deberás hacer clic en la forma que corresponda, en el caso de adjuntar un archivo, deberás hacer clic en la forma de clip llamado "adjuntar archivos"

- **b)** Luego, te llevará al buscador de la computadora, donde deberás elegir el archivo, según la ubicación de guardado del mismo.
- **c)** Una vez identificado el archivo, hacer clic en "abrir" o "añadir". Así habrás adjuntado el archivo al cuerpo del email a enviar.

#### **8. Como buscar información en Google**

En la web y las aplicaciones de Google vas a poder buscar desde cualquier navegador:

- **a)** Escribiendo por texto lo que quieres encontrar, pero también tienes un botón de un micrófono para usar y buscar por voz, que al pulsar buscar, te mostrará los resultados de búsqueda.
- **b)** Utiliza los diferentes tipos de secciones y funciones de búsqueda. Cuando realizas una búsqueda, te aparecerán todos los resultados, pero puedes **utilizar los diferentes módulos de Google** para ver

Google

- noticias.
- vídeos.
- productos de las tiendas
- imágenes.
- **Mapas**
- Libros
- vuelos
- La sección de imágenes no solo te ofrece fotos de lo que busques, sino que puedes hacer [una búsqueda inversa](https://www.xataka.com/basics/busqueda-inversa-de-imagenes-de-google-como-usarla) subiendo una foto y obteniendo resultados similares. En el módulo de *Shopping*, podrás ver todas las tiendas donde hay un único producto, y así con el resto de tipos de búsqueda.

**Google puede utilizarse de diferentes maneras**, dependiendo de qué sea lo que estás intentando encontrar, ya sea por fecha, idioma, etc.

**c)** Otra manera de buscar información es colocando en la parte superior del navegador, la URL o link y hacer clic en buscar o apretando "enter".

#### **9. Como utilizar un pendrive**

#### Como abrir un USB desde la computadora

- a) Insertar el pendrive en un puerto USB y esperar unos minutos para que la computadora lo reconozca (en algunos casos es de forma automática)
- b) En caso de que no fuera así, deberás ir hasta "equipo" o a "Mi PC" e ingresar a la memoria del pendrive haciendo doble clic. Generalmente se identifican con el nombre seguidos de una letra por ejemplo: nombre(e:); (i:); (g:); etc.

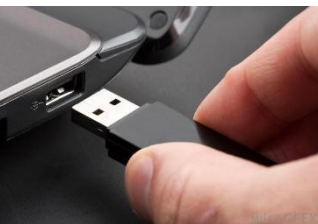

#### Como envío un archivo de mi PC a mi pendrive

- a) Conecte la unidad USB directamente a un puerto USB disponible.
- b) Navegue por las carpetas de su ordenador que contienen los archivos que quiere transferir.
- c) Haga clic derecho en el archivo que quiere transferir a su disco extraíble.
- d) Haga clic en Enviar A y seleccione el Disco Extraíble asociado a la unidad USB.

#### **10. Qué y para qué utilizar un antivirus**

El Software antivirus usa dos métodos para proteger el sistema. El

primero es analizar nuestros archivos comparándolos con una base de datos de software o programas malignos, y la segunda es la monitorización constante del comportamiento

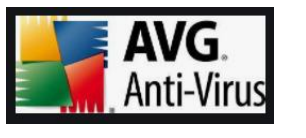

de archivos de nuestro sistema que pueden estar infectados. Existen varios softwares antivirus, por ejemplo:

- Norton
- **Avast**
- 360 Total Security
- McAfee.
- **Avira**

Uno de los más conocido y utilizado según sus características es el AVG antivirus, ya que:

- proporciona protección en el momento del acceso contra virus y otro malware.
- Las definiciones de virus se actualizan periódica y automáticamente.
- Funciona con Mac y Windows 10, 8, 7, Vista, XP y 2000.
- Fácil de instalar.
- Tamaño de descarga pequeño.

Los siguientes datos servirán para que los alumnos ingresantes estén informados de las herramientas a utilizar en ese tiempo y momento, y que la tecnología va avanzando rápidamente; de hecho, cada vez más rápido surgen aplicaciones tanto para la computadora como para el teléfono, lo cual hace que los estudiantes vayan utilizando herramientas diferentes de un año a otro.